## Connect Guest to Wi-Fi

Go to your Wi-Fi settings

Select csusm-open or csusm-guests

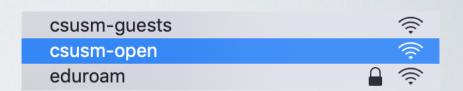

Enter your personal email address and click *Log-In*.

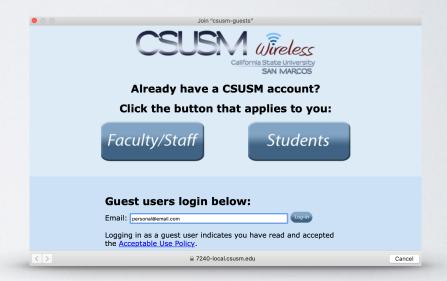

Your device will now automatically connect to the campus Wifi. If you change your password, you will need to update it in the Wifi settings.

\*Note: The csusm-guests and csusm-open wireless networks are unsecured, unencrypted, have limited bandwidth, and are intended for users that don't have a CSUSM or eduroam account. If you have a campus account, please use the "CSUSM" or "eduroam" network.

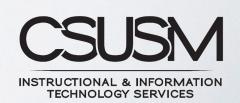